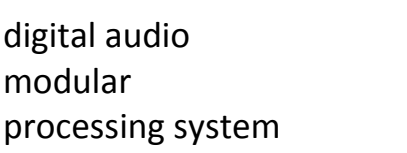

## features

- Dolby Digital (AC3), Dolby Digital plus, HE-AAC, AAC encoder(s)
- Two independent (5.1 and 2.0) encoders
- Supports associated services (audio description incl. BBC "Warble Tone" technology)
- 5.1 transcoding from Dolby Digital (AC3) to Dolby Digital plus
- Stream multiplexing for single PID applications
- RS485 RDD6 metadata input
- 16 Metadata presets
- 16 Setup presets
- 8 bus routing presets
- Encoded output available on internal bus as well as alternately on BNC monitor output
- Remote control (web interface) via C8702 frame controller

## block diagram

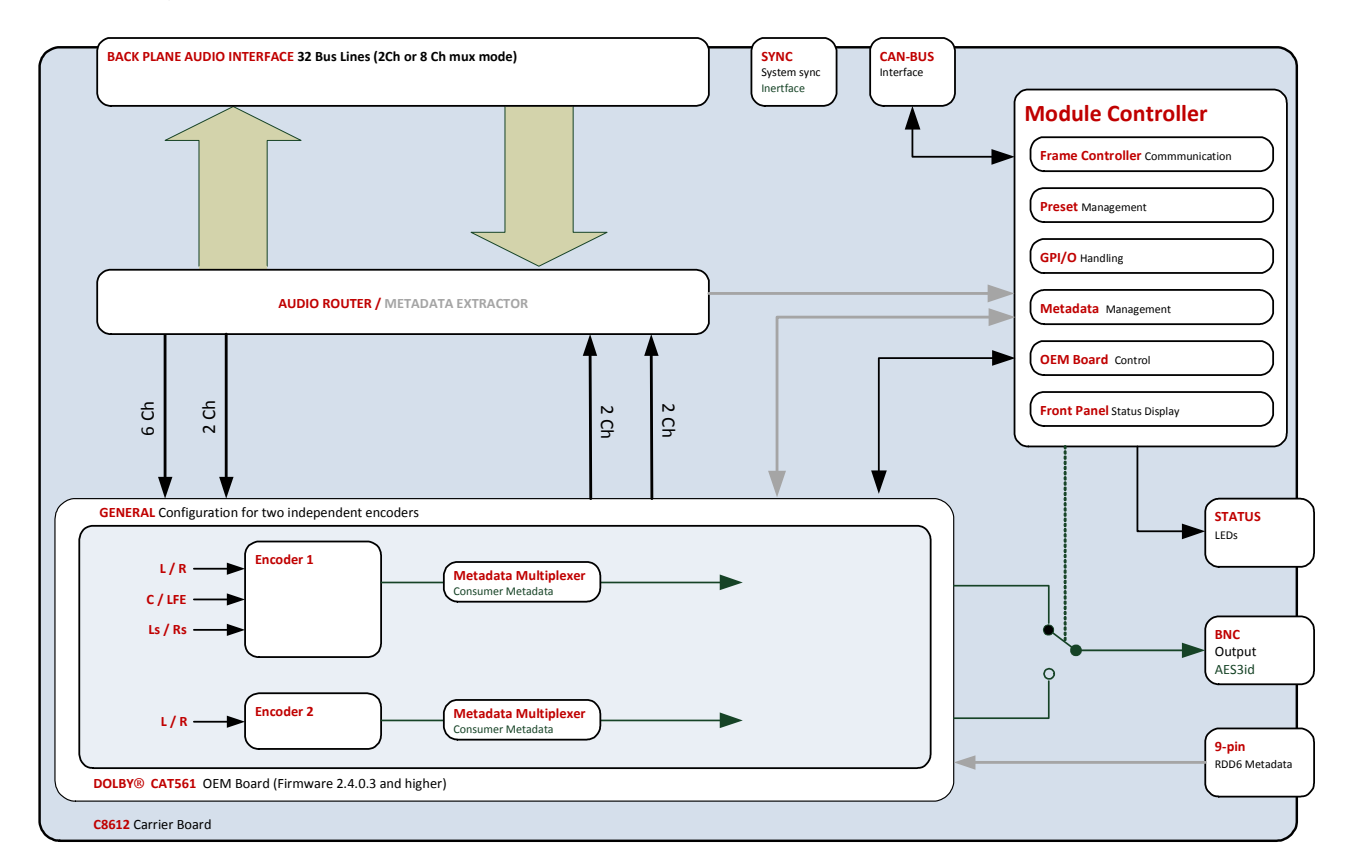

Jünger

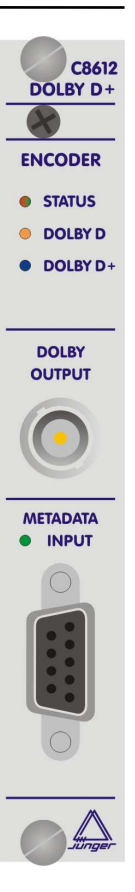

## technical specifications

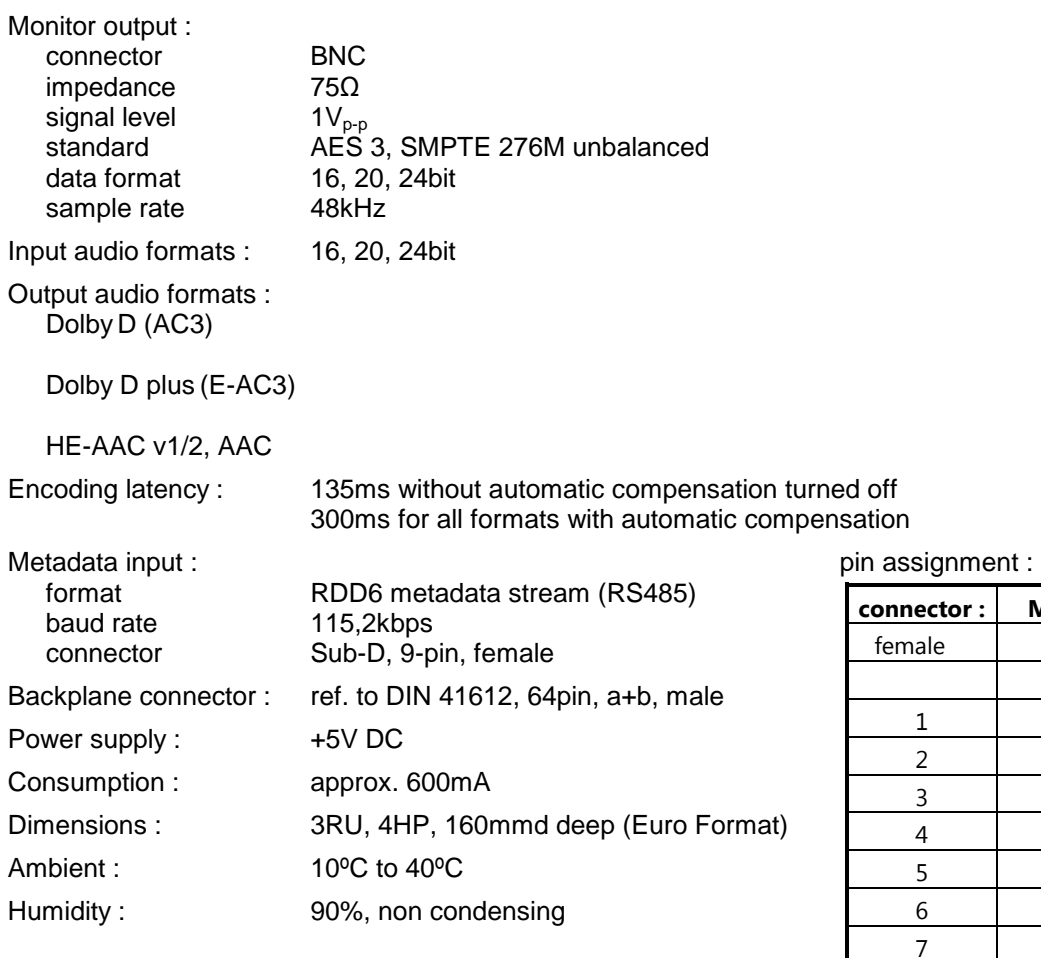

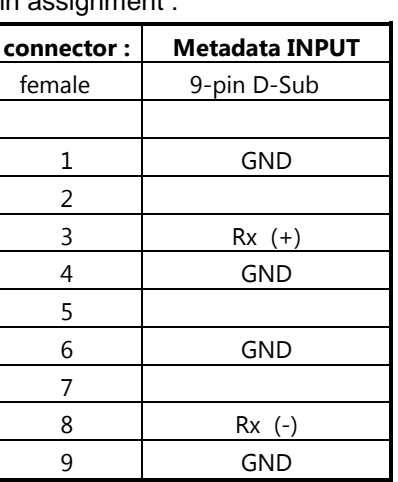

## Dolby<sup>®</sup> metadata

The Dolby Laboratories, Inc. have introduced the **"data about the audio data**", the Dolby metadata which are intended to travel along with the multi channel bit stream from acquisition (point of audio recording) to delivery (Dolby Digital decoder at home (either part of the TV / Set Top Box or the home theater system). Those metadata may control the home equipment in a way that the sound impression is as close as possible to what the producers intention was when mixing a movie sound track.

There is not enough room for explanation of the Dolby metadata system in a product manual like this. We recommend to those who are not familiar with this quite complex matter, to study the many publications from Dolby Inc. probably found here:

http://www.dolby.com/gb/en/professional/technology/landing.html

You can browse the Technical Library and **<Search>** for "Metadata". Here you will find the **"Dolby® Metadata Guide"** and other useful information regarding Dolby technologies as well.

Jünger

## Dolby Digital / Digtal plus / Pulse (AAC) encoder  $C8612$

installation

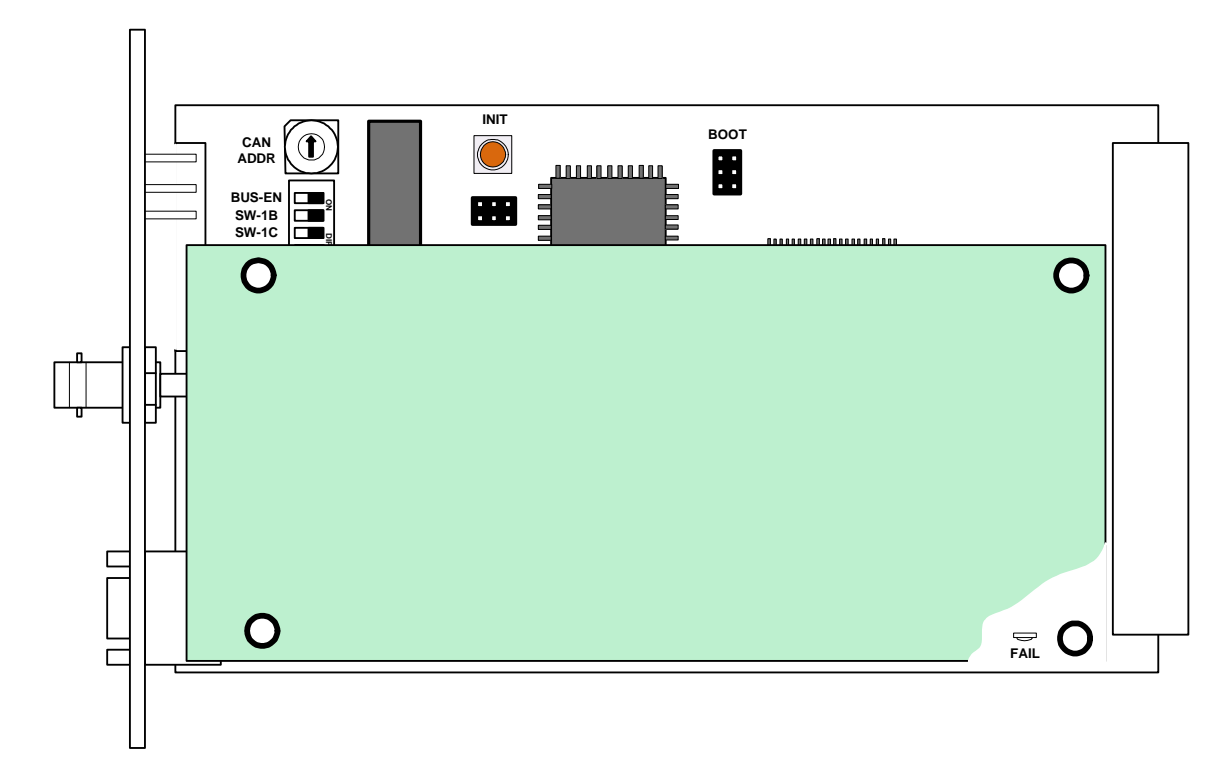

Set the **CAN ADDR** rotary encoder to an address, which is not in use by an other module of a C8000 frame (for details regarding CAN addressing, see C8000 system manual).

**BUS-EN** = **OFF** will disable the bus driver circuits on power up **SW-1B** = **ON** enables the CAN **"+16"** address schema to handle up to 32 modules  $SW-1C = OFF not used$ **SW-1D** = **OFF** not used

**Important Note!** If the module has an unknown bus configuration, you **must** set **BUS-EN=OFF**, before inserting the module into a C8000 frame. Otherwise you are in risk to disturb other channels of the frame.

Pressing the **INIT** button during power up, will initialize the module parameters to factory default values.

## status LEDs

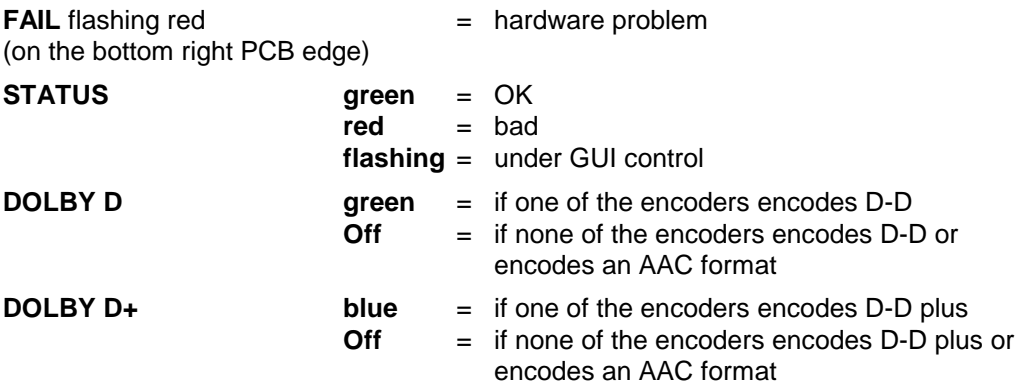

Jünger

## Dolby Digital / Digtal plus / Pulse (AAC) encoder  $C8612$

## web browser based configuration

**Setup of all configurations, parameters and functions via a web browser. See also C8702 Frame Controller.** 

## **OVERVIEW**

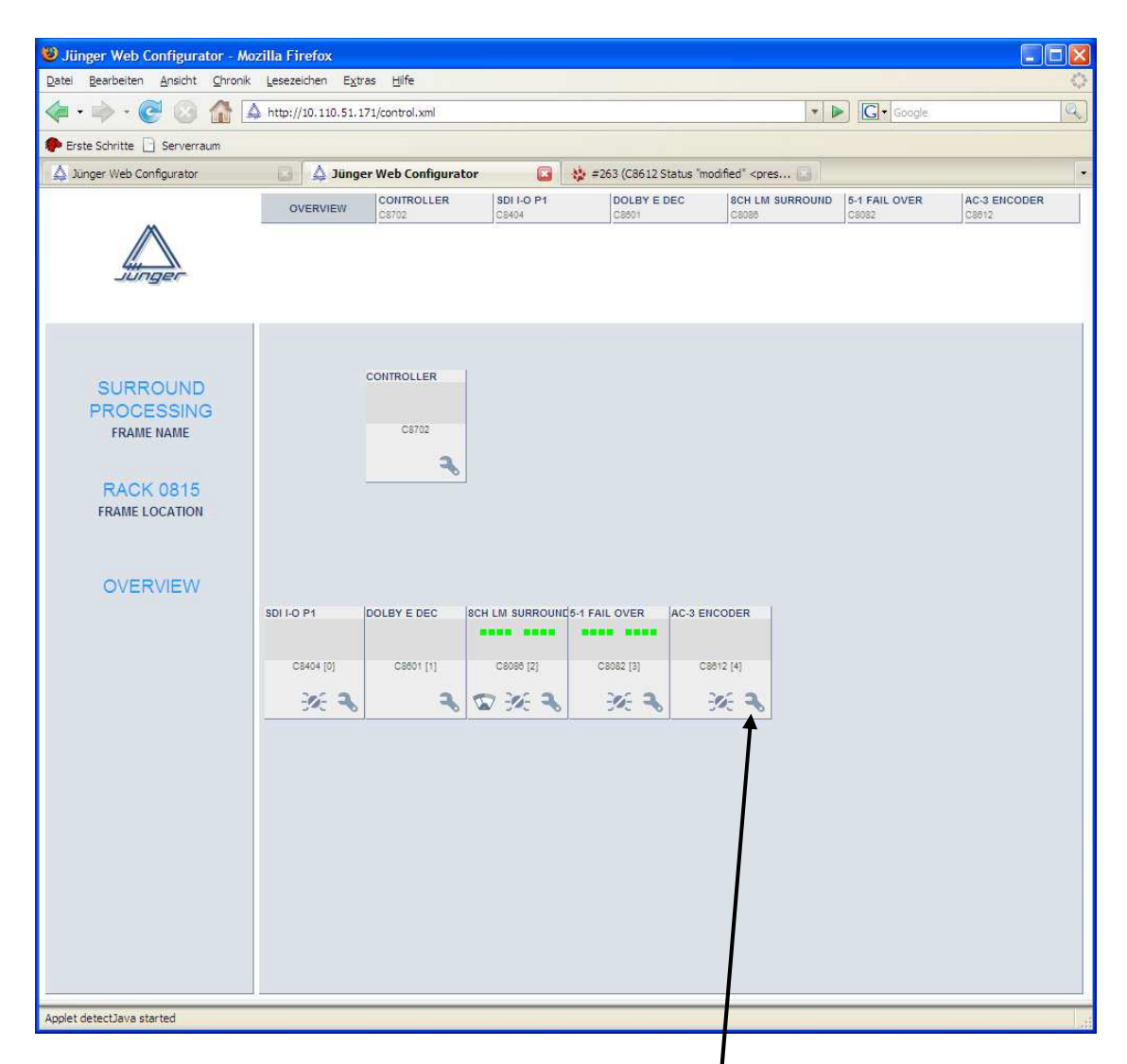

The above example shows a C8612 (Name: "AC3 Encoder")  $\bullet$  in a typically processing chain. Clicking on the **spanner tool** within the module graphics of the **C8612** will open the pages of that module.

If you click on the **switch tool** you will get the page for changing Presets only.

Jünger

# Dolby Digital / Digtal plus / Pulse (AAC) encoder  $C8612$

## **PRESETS**

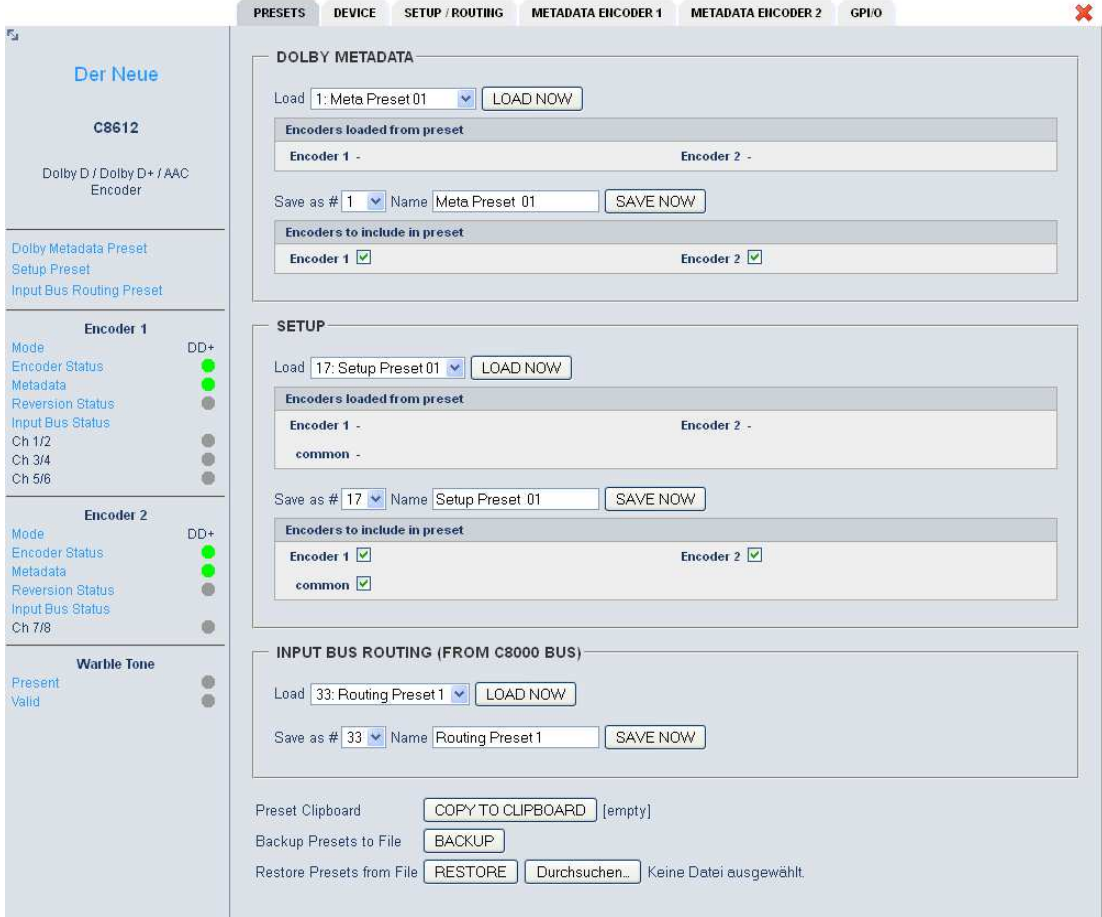

Because this device has two independent encoders, the Dolby metadata and setup presets may be assigned to one or both encoders if necessary.

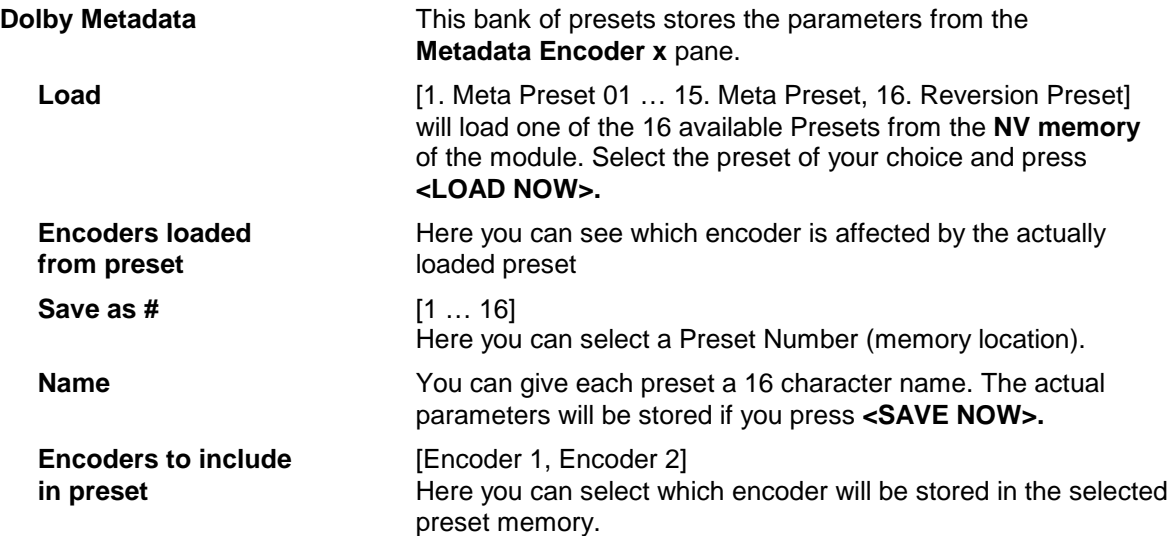

# Dolby Digital / Digtal plus / Pulse (AAC) encoder  $C8612$

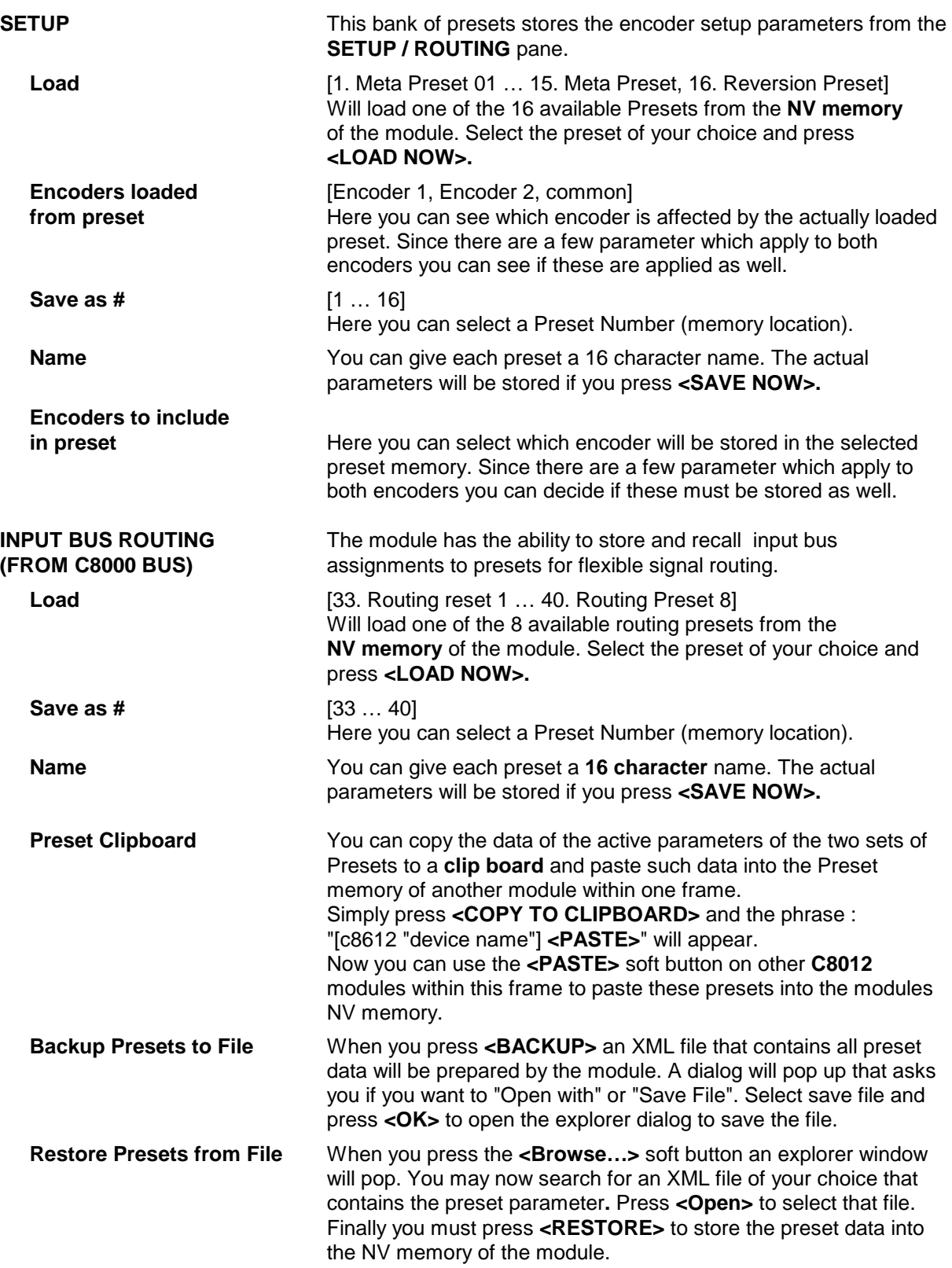

# Dolby Digital / Digtal plus / Pulse (AAC) encoder  $C8612$

## **DEVICE**

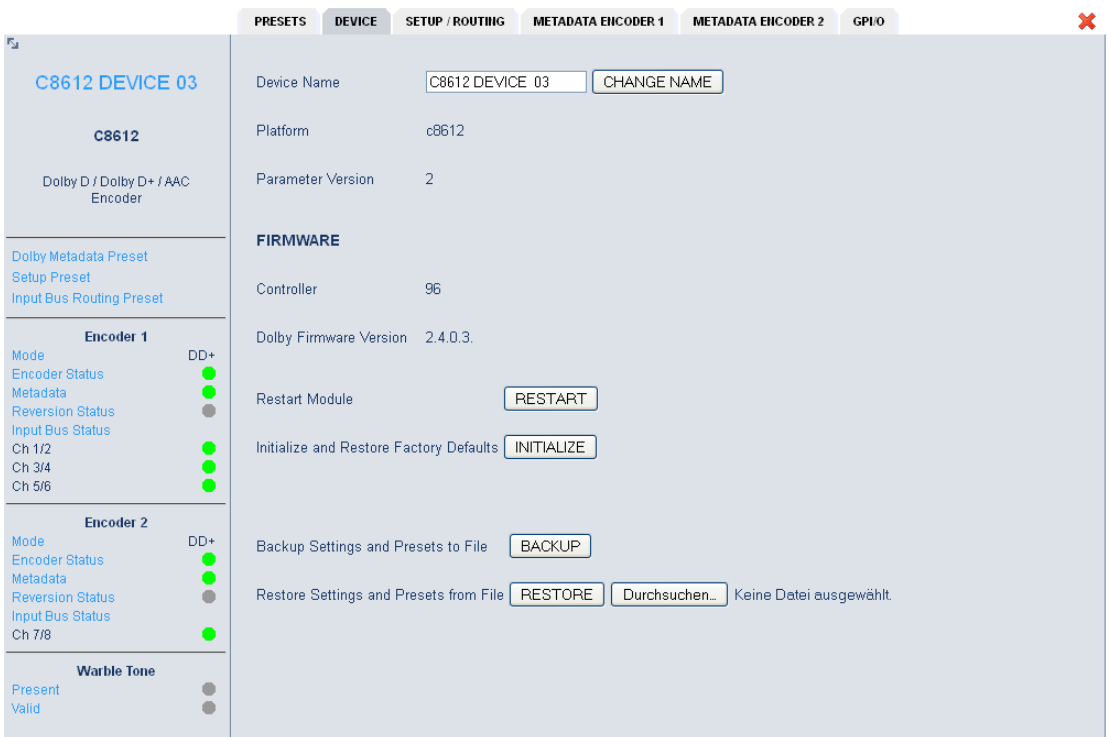

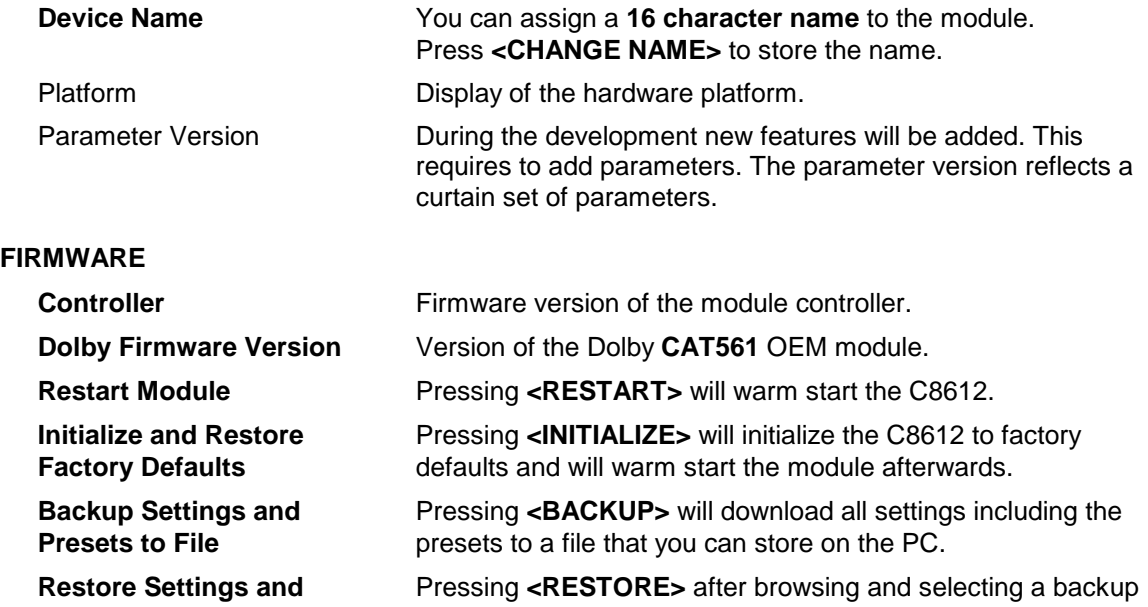

**Factory Defaults file**, will move parameters and presets from that file back to the module.

## Dolby Digital / Digtal plus / Pulse (AAC) encoder  $C8612$

## **SETUP / ROUTING :** Setup of the module and the Bus routing

The Dolby OEM module CAT561 has 8 physical PCM audio inputs and may be configured for 4 different operating modes :

**A) Two independent encoders** stream 1 – 5.1 (D-D, D-D plus, AAC, HE-AAC) (independent audio inputs stream  $2 - 2.0$  (D-D, D-D plus, AAC, HE-AAC) Independent metadata)

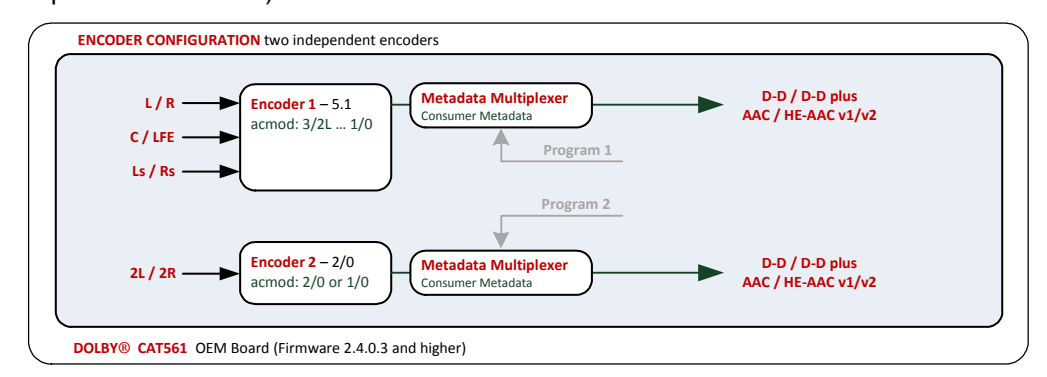

(but same audio inputs)

**B) Two 5.1 encoders** stream 1 – D-D, D-D plus, AAC, HE-AAC **with different data rates** stream 2 – D-D, D-D plus, AAC, HE-AAC

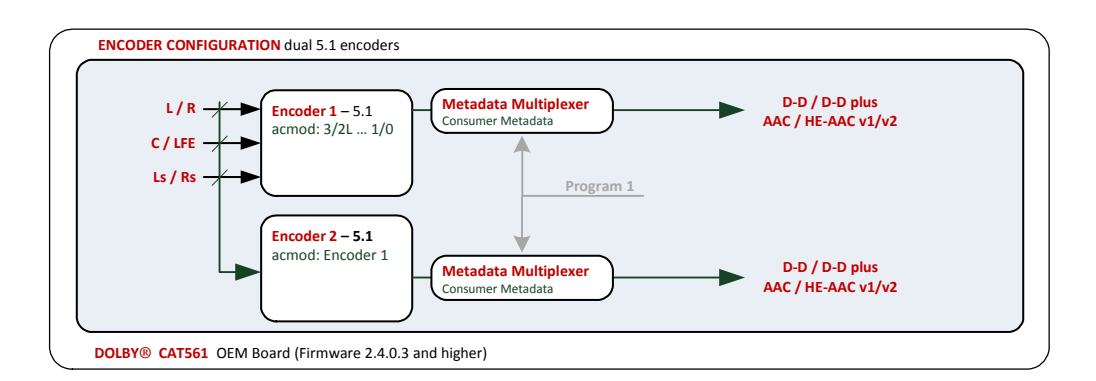

**C) Two encoders used for** one stream for the main audio, one stream for an associated **associated services** audio. The streams may be output in parallel from both encoders (AKA dual PID – DVB packet identifier) :

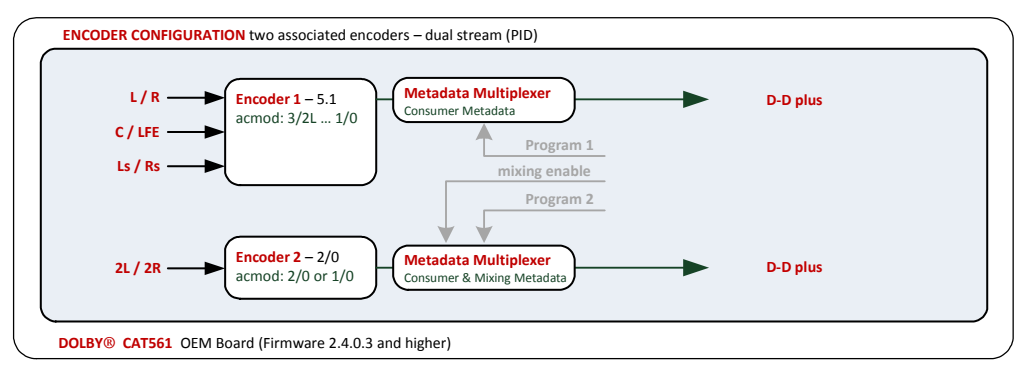

## or multiplexed into one stream (AKA single PID mode).

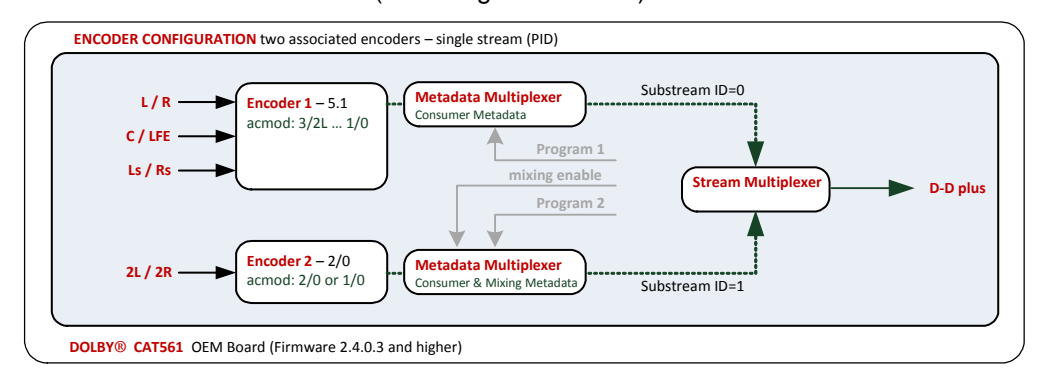

A major application for associated services is called **Audio Description** (associated service "Hearing Impaired").

For many years the BBC uses a technology called **Warble Tone**. This employs a second audio pair for recording of AD content. One track contains the narrators voice while the other track contains a control signal that is encoded from mix and pan information. This was originally used to perform a so called broadcast mix prior to transmission. The AD mix (program mixed with narrator) was then transmitted parallel to the main audio. Dolby encoding technology paired with Dolby consumer decoder implementation now allows for transmitting the narrators voice only and do a so called receiver mix. This saves a lot of bandwidth for transmission. Mixing information are now transmitted via metadata. The C8612 can translate the Warble Ton track into mixing metadata. This solution allows to broadcast existing AD enabled content from stock :

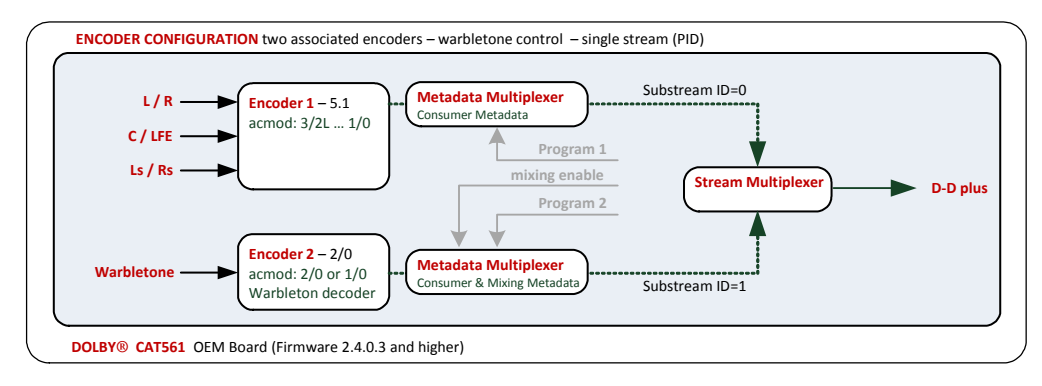

**D) Transcoding** a D-D encoded stream may be **transcoded** directly to a D-D plus stream. The metadata may be modified for the output stream.

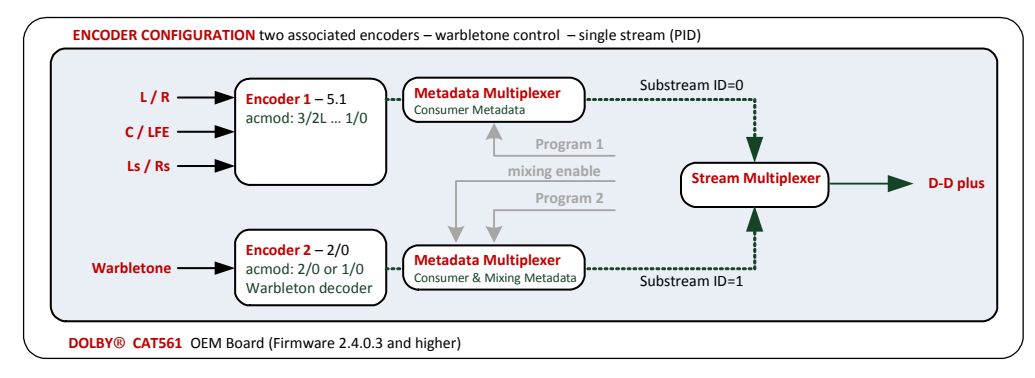

# Dolby Digital / Digtal plus / Pulse (AAC) encoder  $C8612$

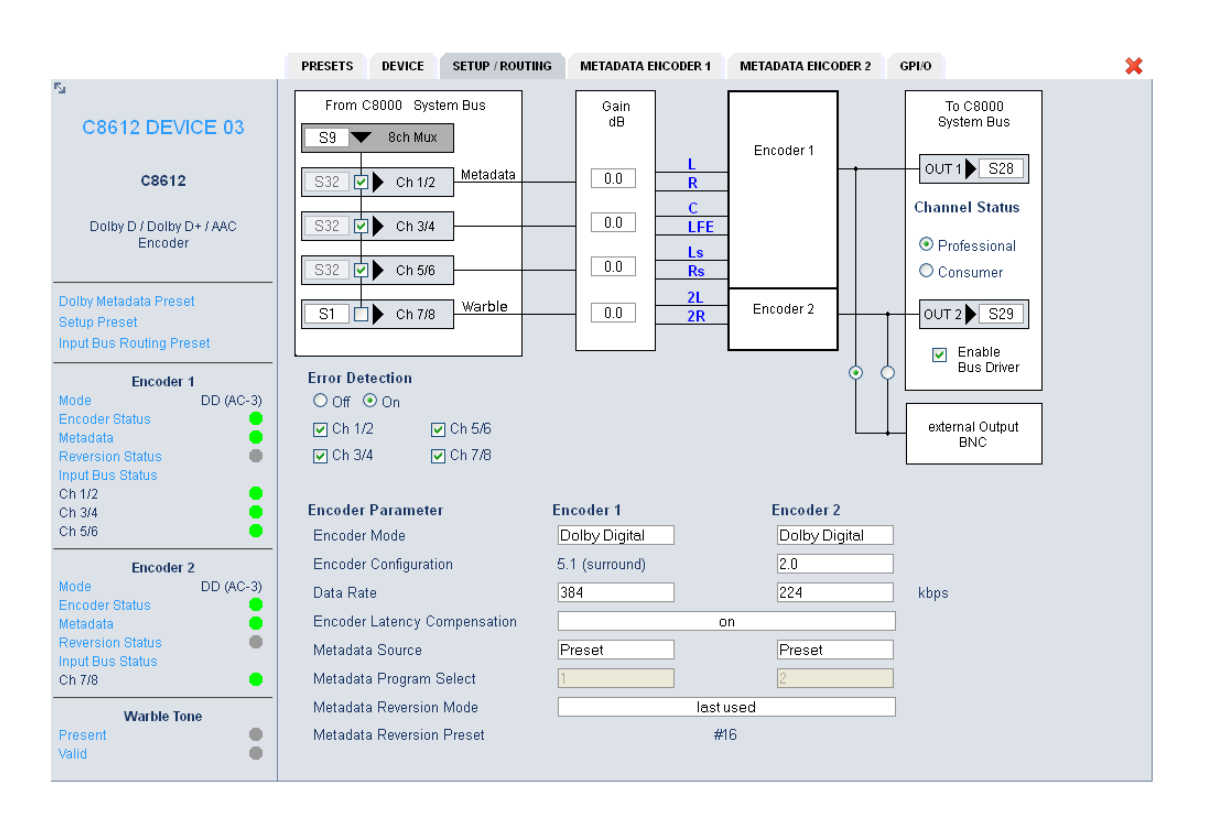

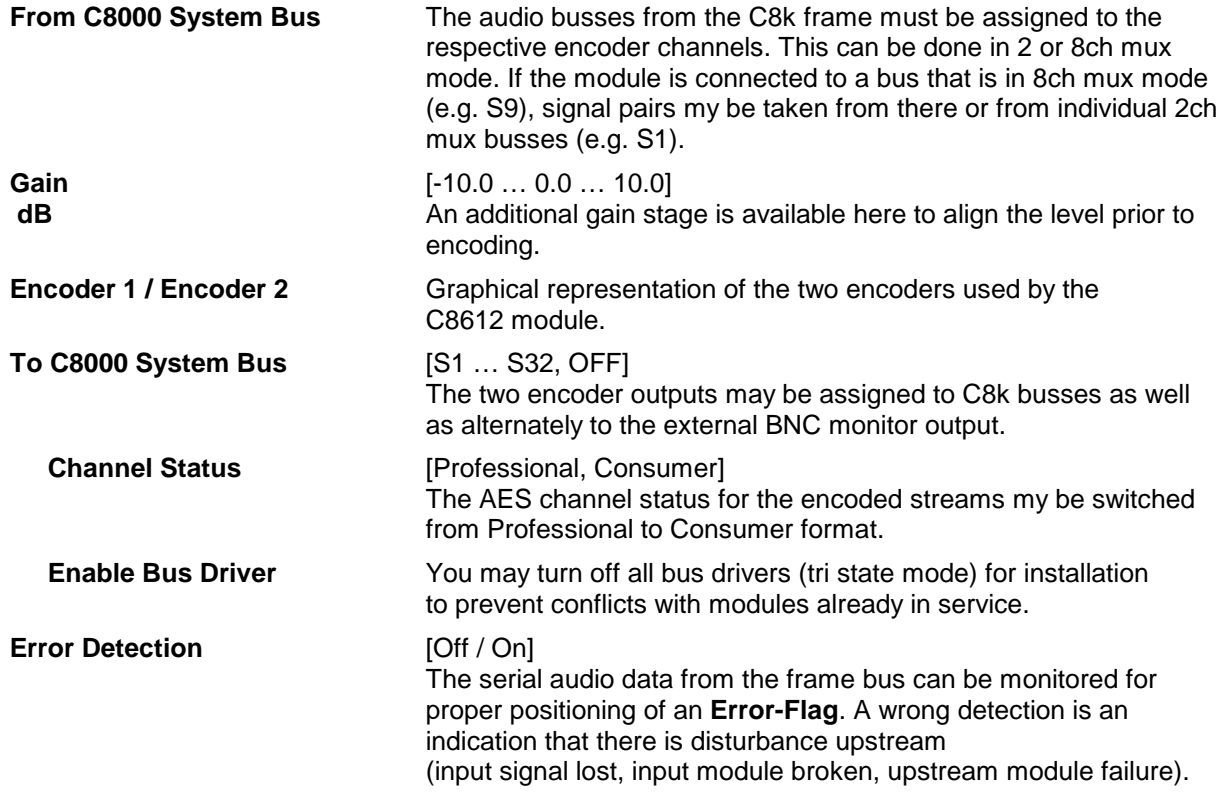

digital audio modular processing system

C8000

# Dolby Digital / Digtal plus / Pulse (AAC) encoder  $C8612$

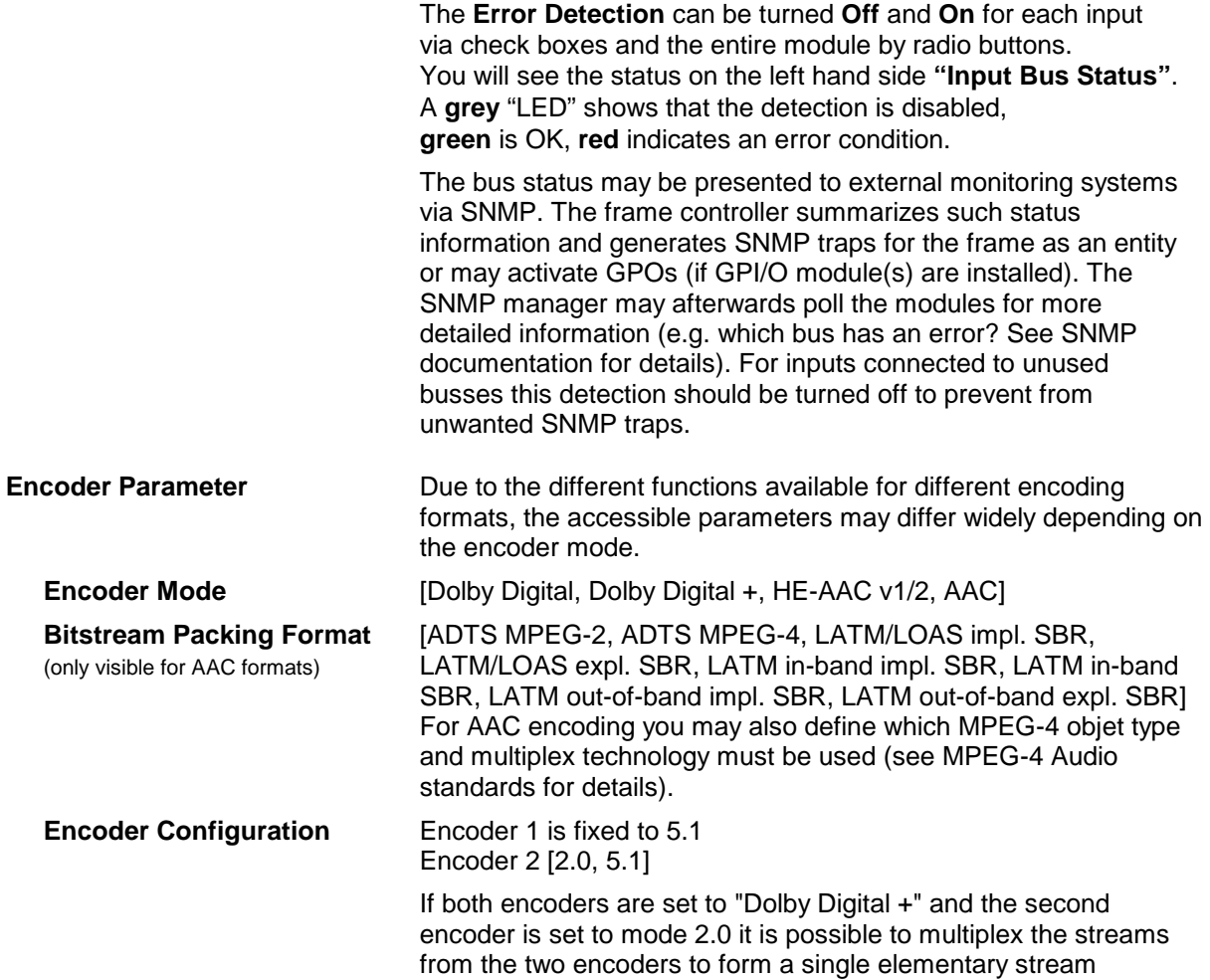

for DVB or ATSC encoding :

SETUP / ROUTING **METADATA ENCODER 1 METADATA ENCODER 2** GPI/O **PRESETS DEVICE**  $\pmb{\times}$  $\ddot{\phantom{1}}$ To C8000<br>System Bus From C8000 System Bus Gain<br>dB  $S13$ 8ch Mux Encoder 1  $\overline{\overline{\big\vert}}$  OUT 1  $\overline{\big\vert}$  S28 Metadata  $\boxed{0.0}$ S32 | O b ch 1/2  $\mathbf R$ **Channel Status**  $\mathbf c$  $\boxed{10.0}$ S32 | D | Ch 3/4 LFE O Professional Ls  $\fbox{0.0}$ S32 回 ch 5/6  $\overline{\mathsf{Rs}}$ O Consumer  $\frac{2L}{2R}$ Warble Encoder 2  $\overline{\overline{\mathsf{s}}\mathsf{1}}$  $\boxed{0.0}$  $\Box$  ch 7/8  $\Box$  Enable<br>Bus Driver **Error Detection**  $O$  Off  $\odot$  On external Output<br>BNC  $\Box$  Ch 1/2  $\n *Q* Ch 5/6\n$  $\Box$  Ch 3/4  $\Box$  Ch 7/8

## Dolby Digital / Digtal plus / Pulse (AAC) encoder  $C8612$

 If both encoders are configured for 5.1 the graphic changes to represent the signal flow :

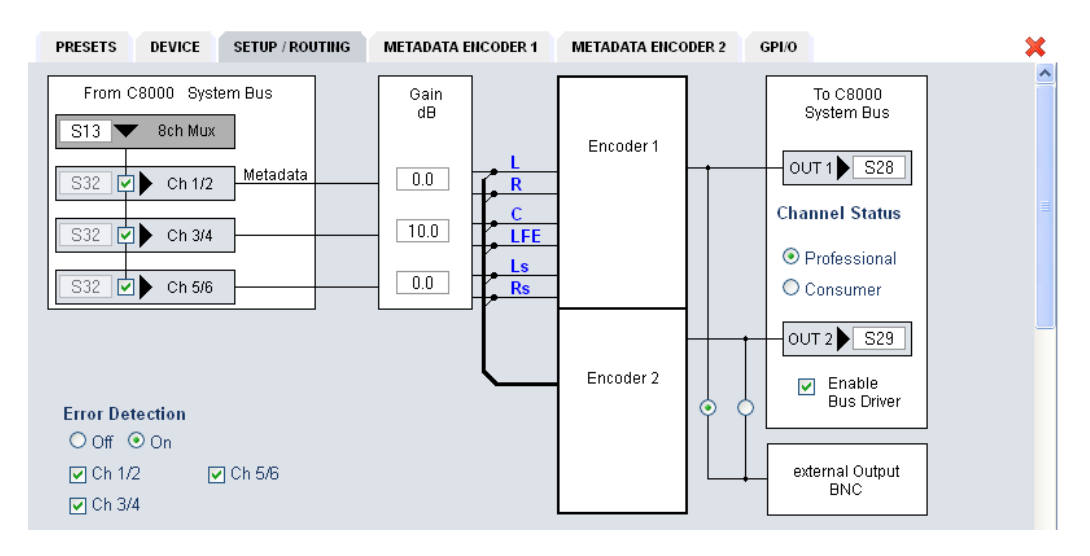

**Data Rate [kbps] depending on the encoder mode :** Dolby Digital [32 … AUTO 448] Dolby Digital plus [32 … AUTO 256] Dolby pulse [28 ... HE-AAC v2 AUTO] the respective data rates for the various AUTO modes depend on the channel mode AKA "acmod".

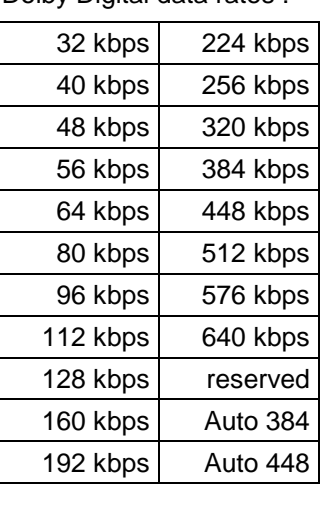

Dolby Digital data rates : Dolby Digital AUTO data rates :

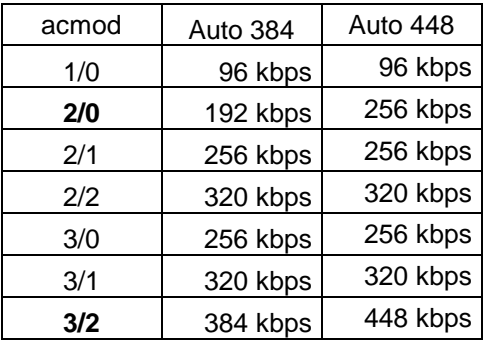

Dolby Digital minimum data rates :

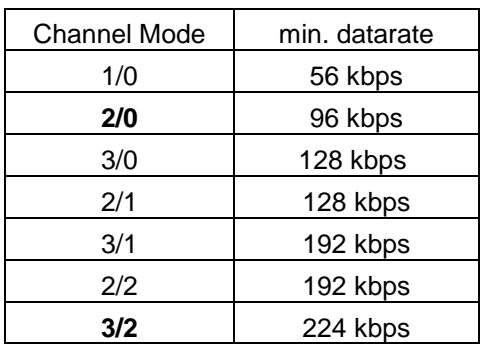

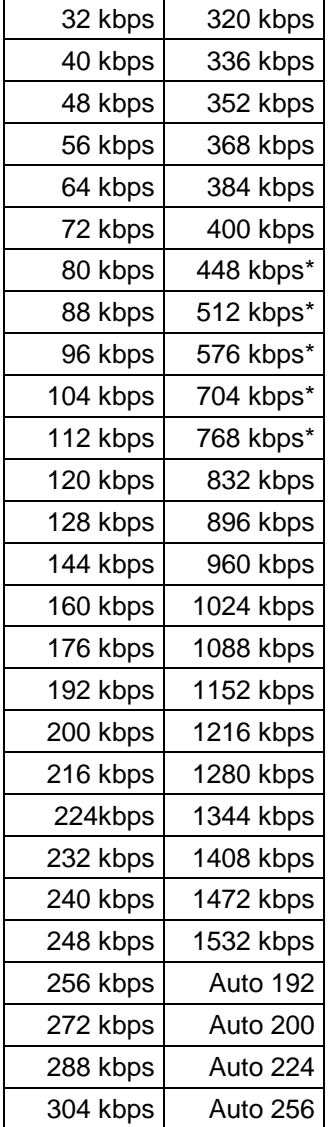

Dolby Digital plus data rates : Dolby Digital plus AUTO data rates :

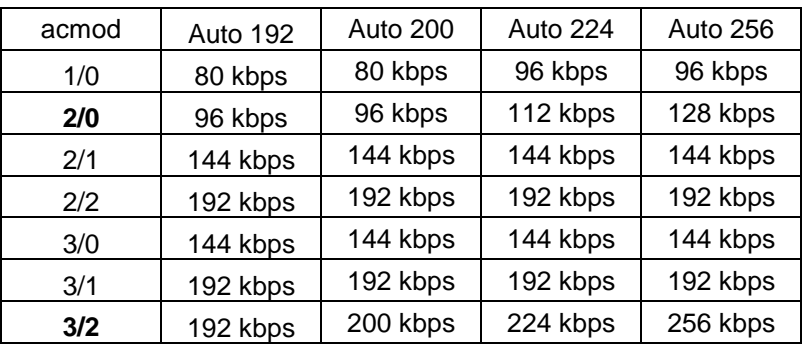

Dolby Digital plus minimum data rates :

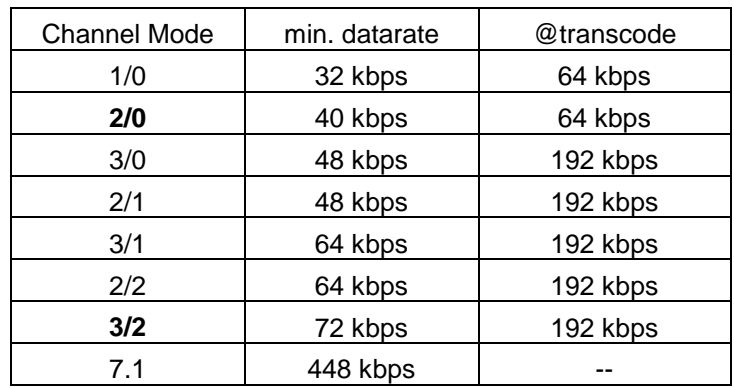

Dolby pulse data rates :

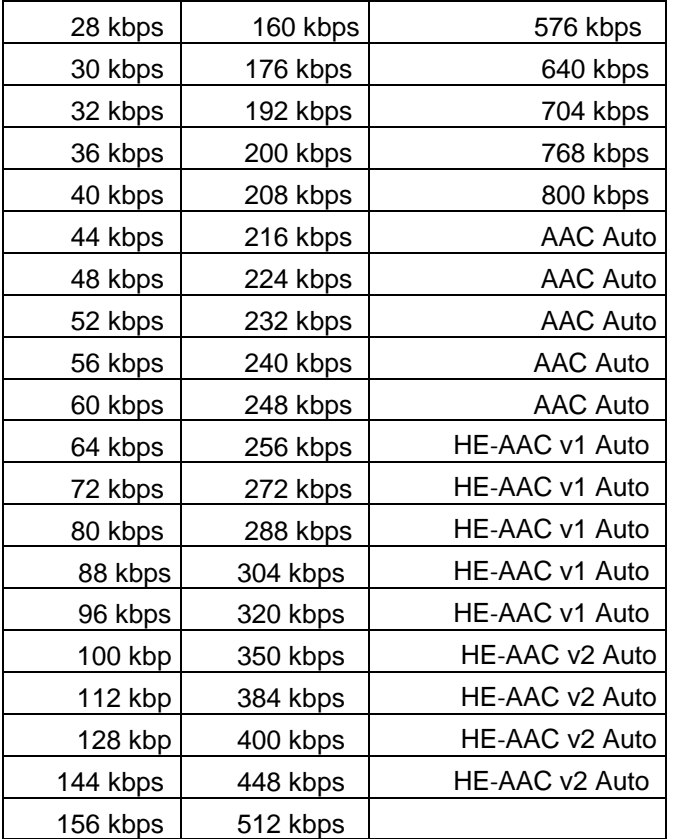

Dolby pulse data rate ranges :

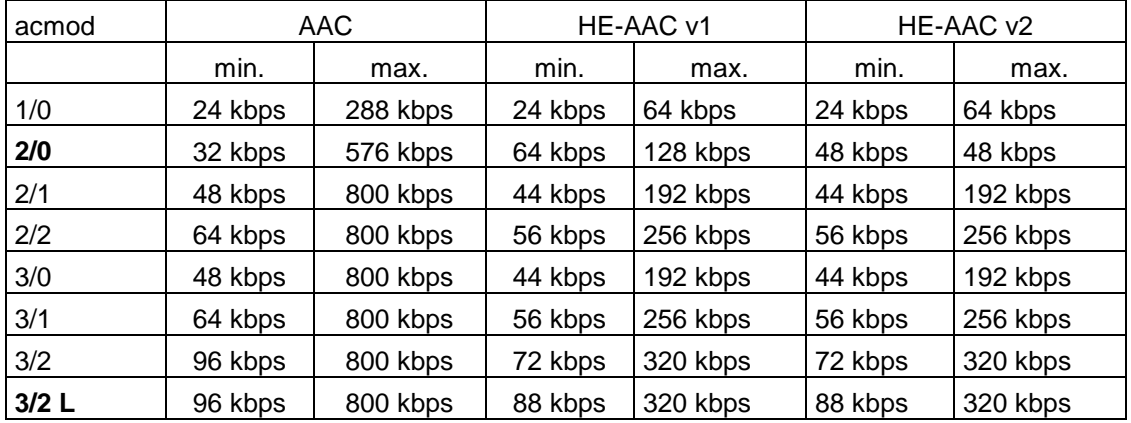

Dolby pulse AUTO data rates :

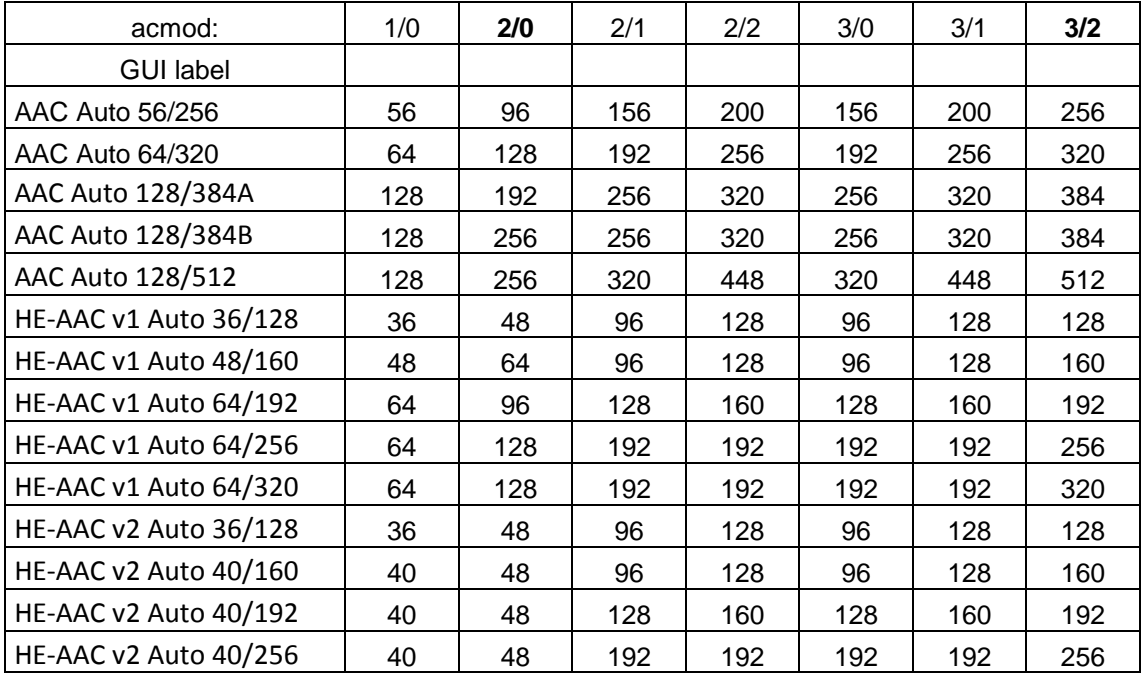

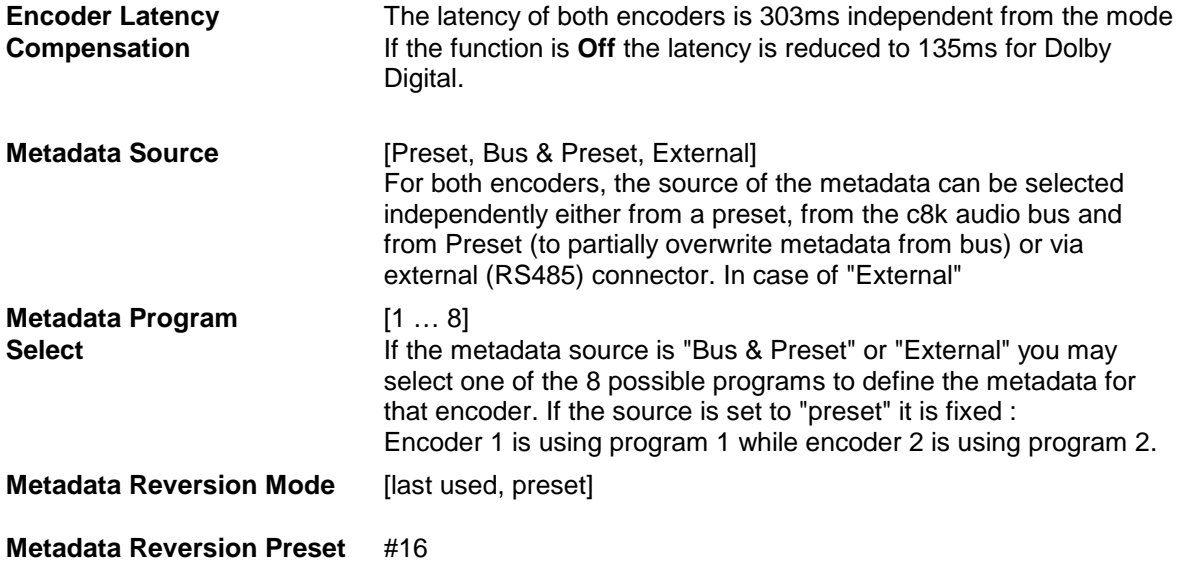

Above you have seen the common parameters for all encoding modes. If you turn on Dolby Digital plus or the various encoding modes for Dolby pulse (AAC modes), the available encoder settings will be extended by the ones described below.

# Dolby Digital / Digtal plus / Pulse (AAC) encoder  $C8612$

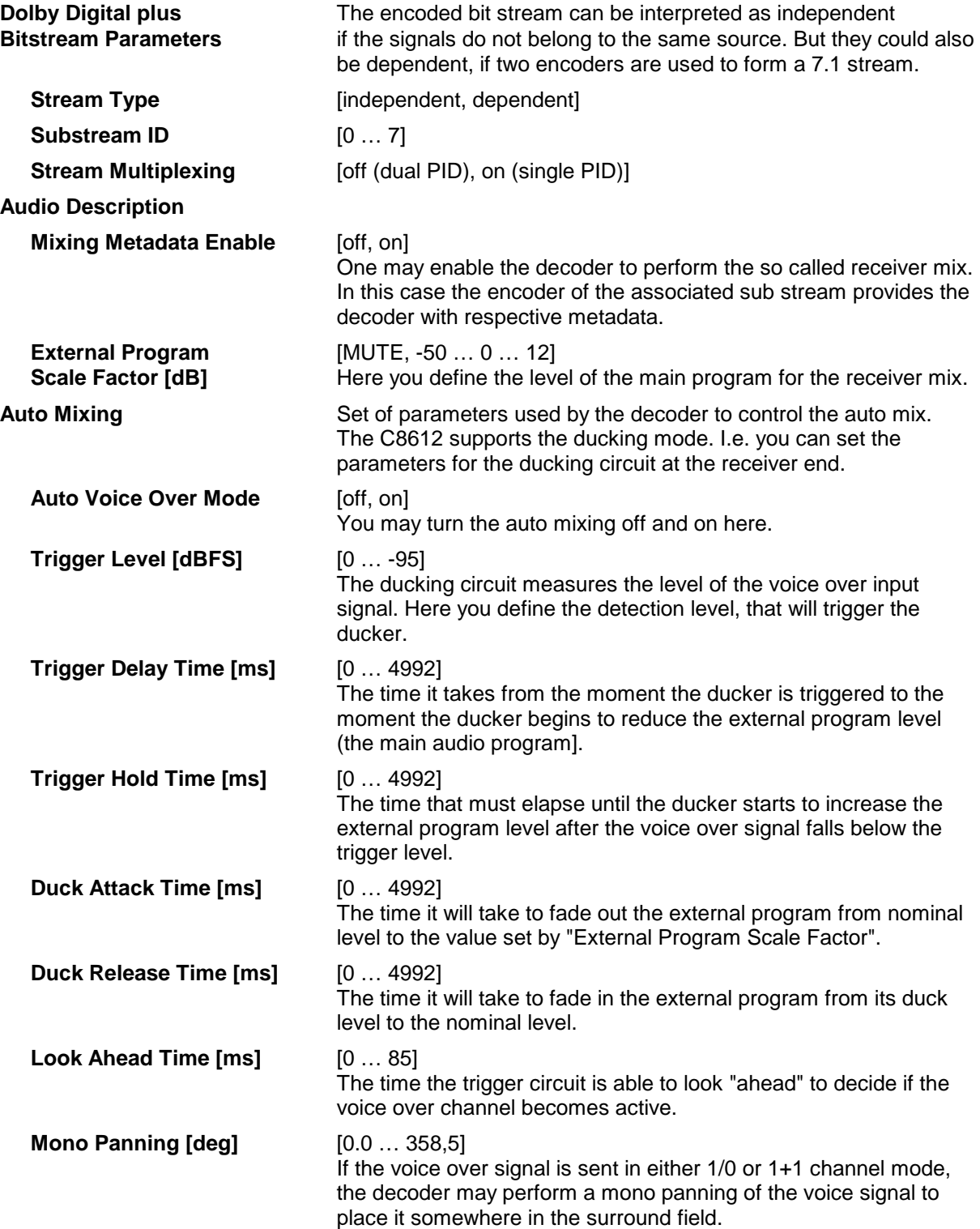

Below a sketch to illustrate the respective parameters of the ducker in relation to main program and the voice over feed before it will be mixed :

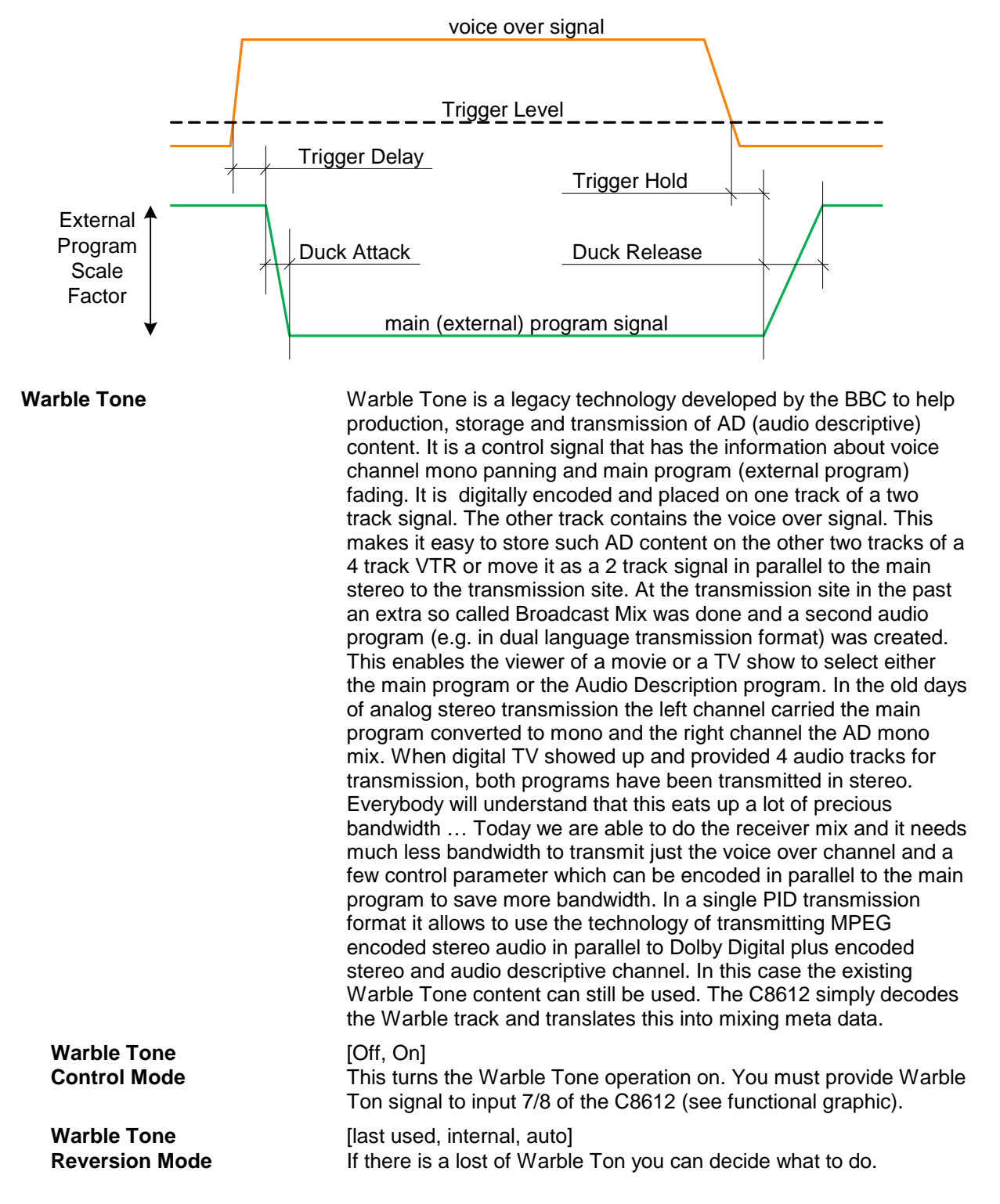

**METADATA ENC 1 :** Shows the set of metadata which are relevant for the first encoder.

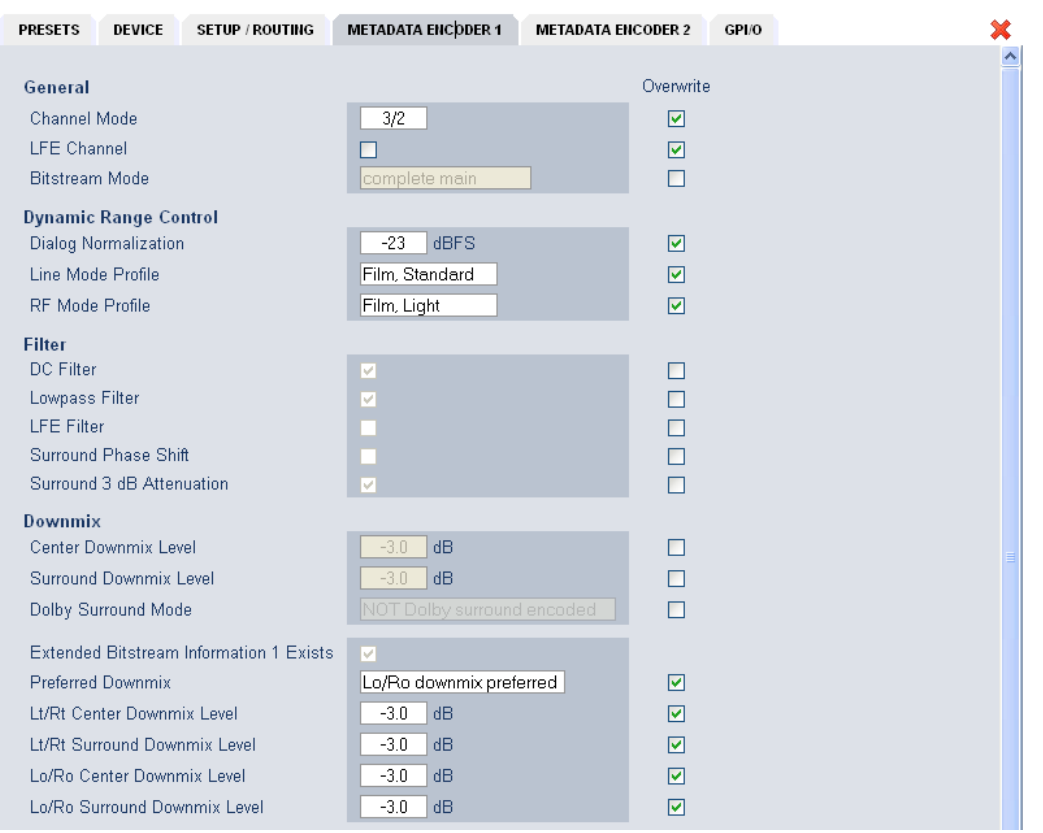

Above you see an example of a set of metadata which are coming from the bus. They are partially overwritten. Below the remaining metadata of the expert area if you scroll down the page :

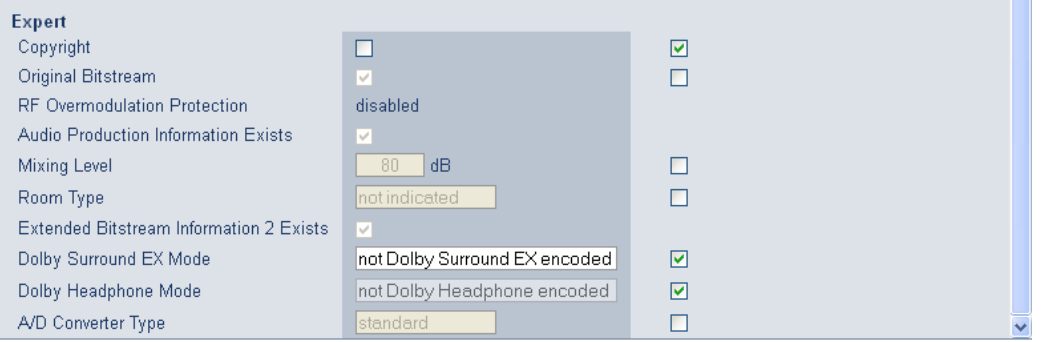

## Dolby Digital / Digtal plus / Pulse (AAC) encoder  $C8612$

**METADATA ENC 2 :** Shows the set of metadata which are relevant for the second encoder. The example below is for "Metadata Source = Preset" :

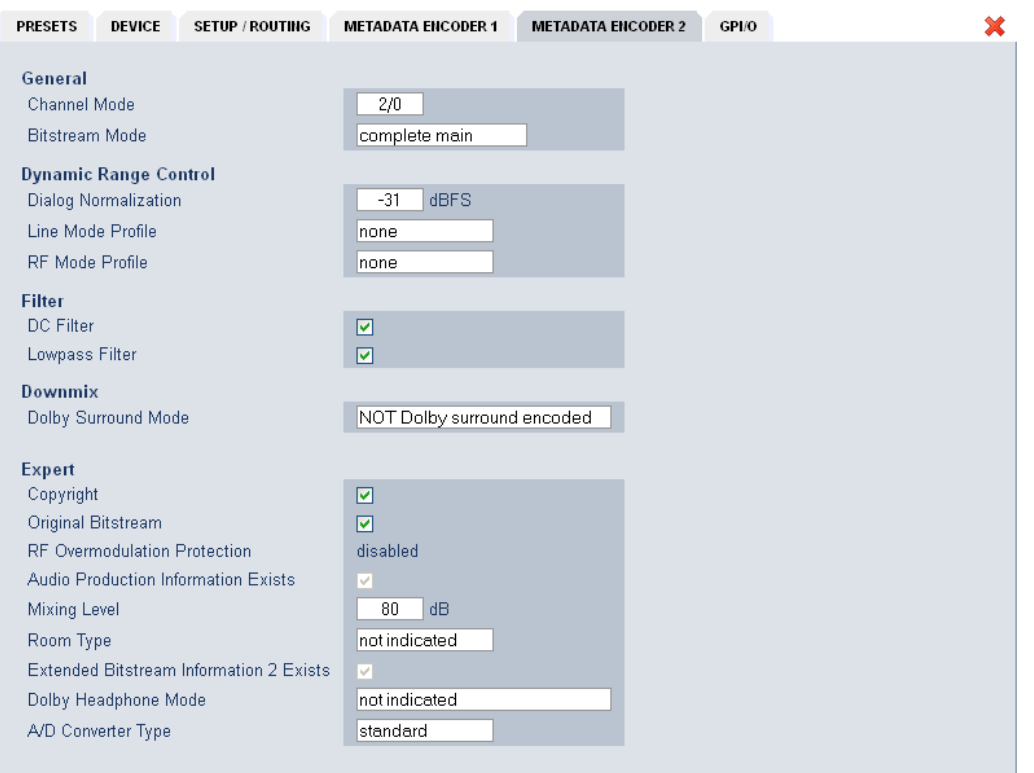

If the **Metadata Source** is "Preset" (internal) you may change these values at any time. If the source is **Bus & Preset** you may partially overwrite it as long as there are valid metadata at the input. If there are no valid metadata at the input the module enters the **Reversion Mode**. For the reversion preset such overwrite checkboxes will not be displayed! And a hint is given :

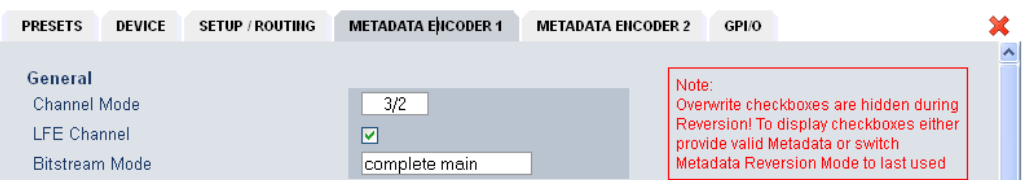

If you switch Reversion Mode to **"last used"**, you may load any preset and you will get the check boxes to decide which parameter must be overwritten if you load that preset during regular operation.

## Dolby Digital / Digtal plus / Pulse (AAC) encoder  $C8612$

## **GPI/O**

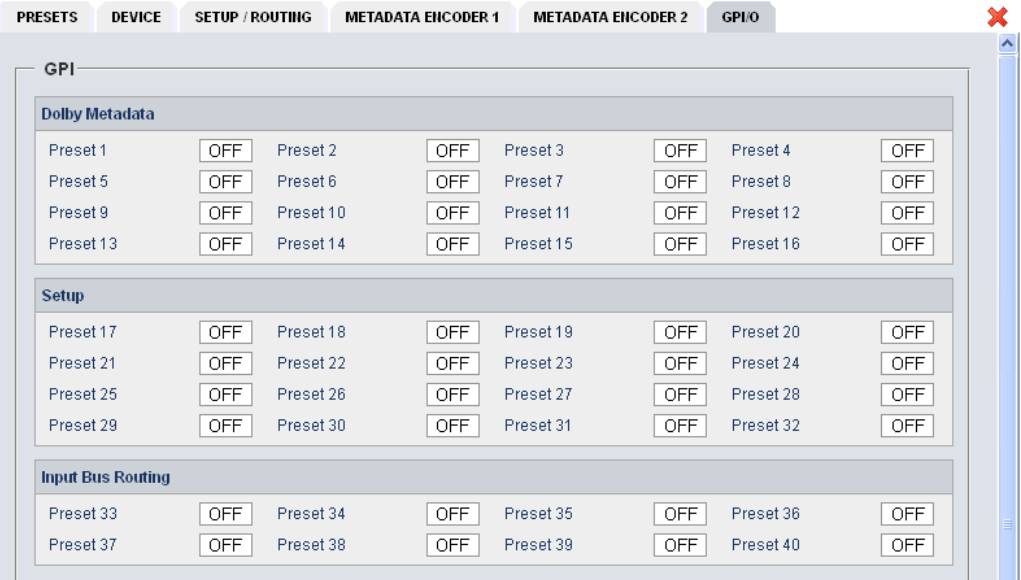

On the **GPI/O** page you can assign virtual **GPI numbers** to activate one of the **Dolby Metadata** or the **Setup** or the **Input Bus Routing** preset for the module.

If a physical **GPI** is detected by a **GPI/O** module **C8817** it will put an associated number on the **CAN** bus (see C8817 manual for details). Each module in a frame is permanently listening for such numbers and compares them with above settings.

You can also assign **GPO** numbers which will indicate the respective action :

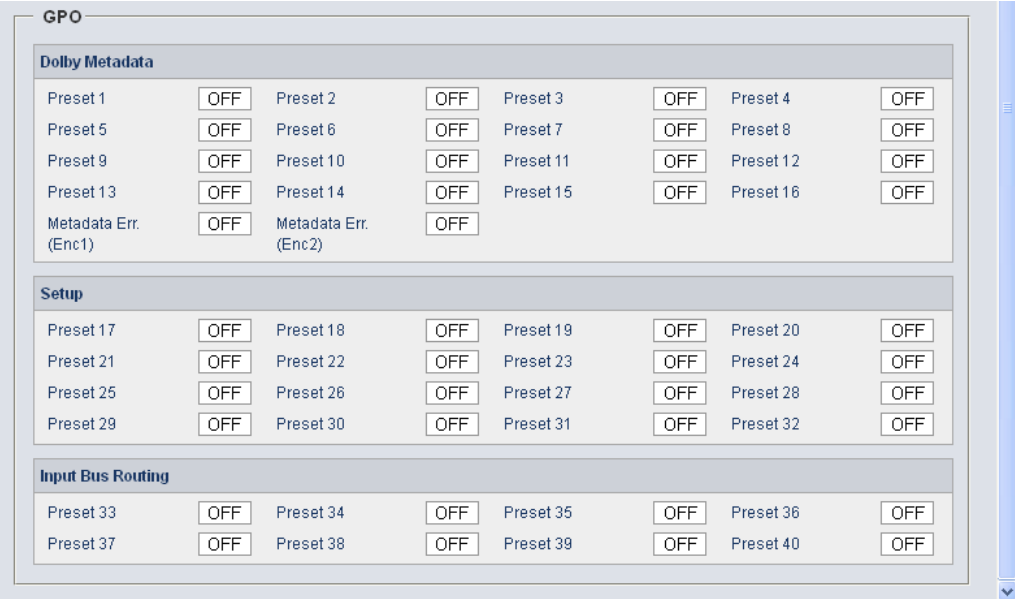

E.g. if a **Preset x** is loaded the **C8612** puts the associated **GPO number** on the **CAN bus**. The **GPI/O** module permanently listens for such numbers. If it reads such number it will engage the respective **GPO** (see C8817 manual for details).